**Head over to your evergreen CAS account - click [here!](https://cas.evergreen.edu/cas/login?service=https%3A%2F%2Fmy.evergreen.edu%2Freports%2Fhomepage)**

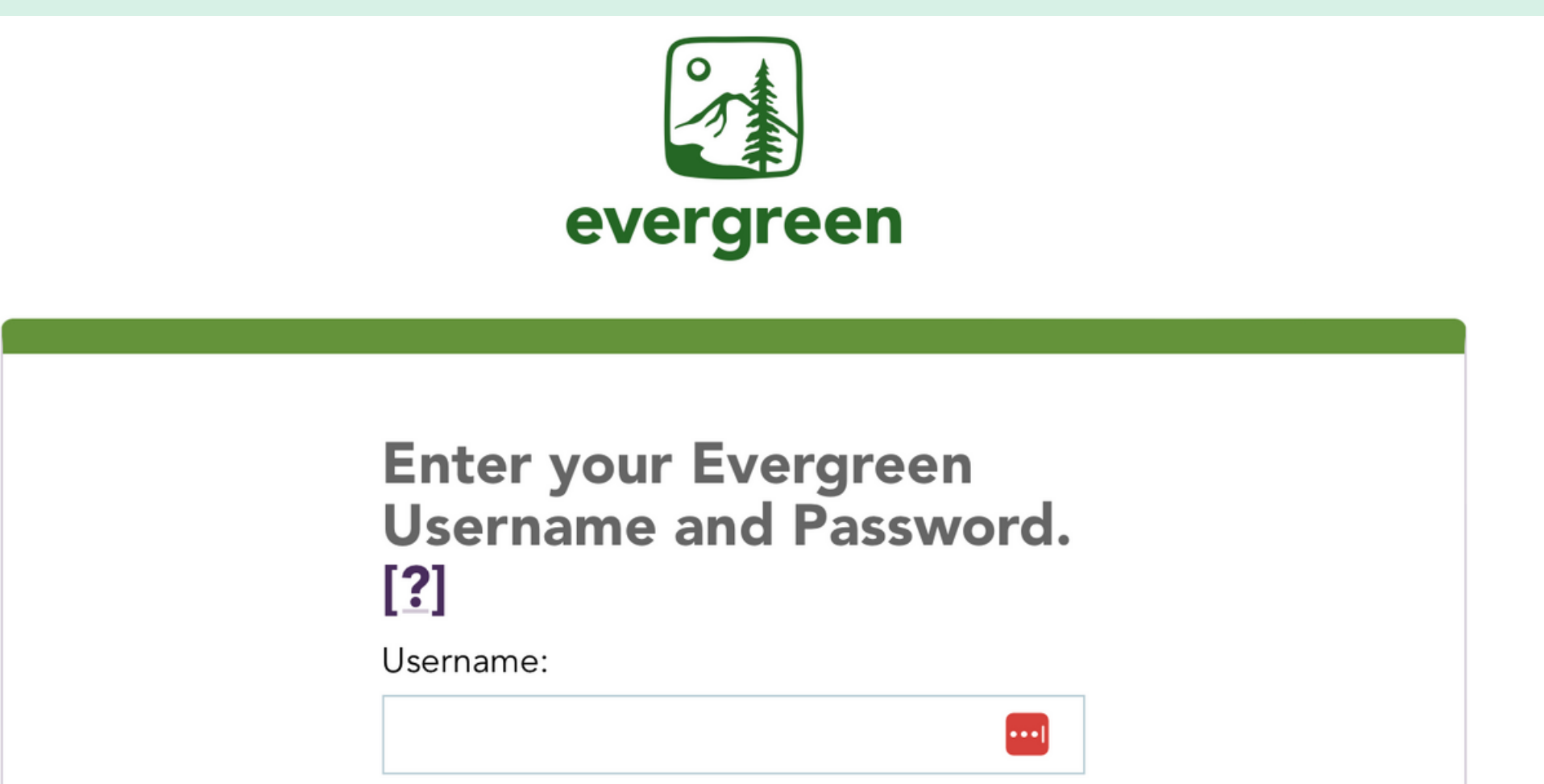

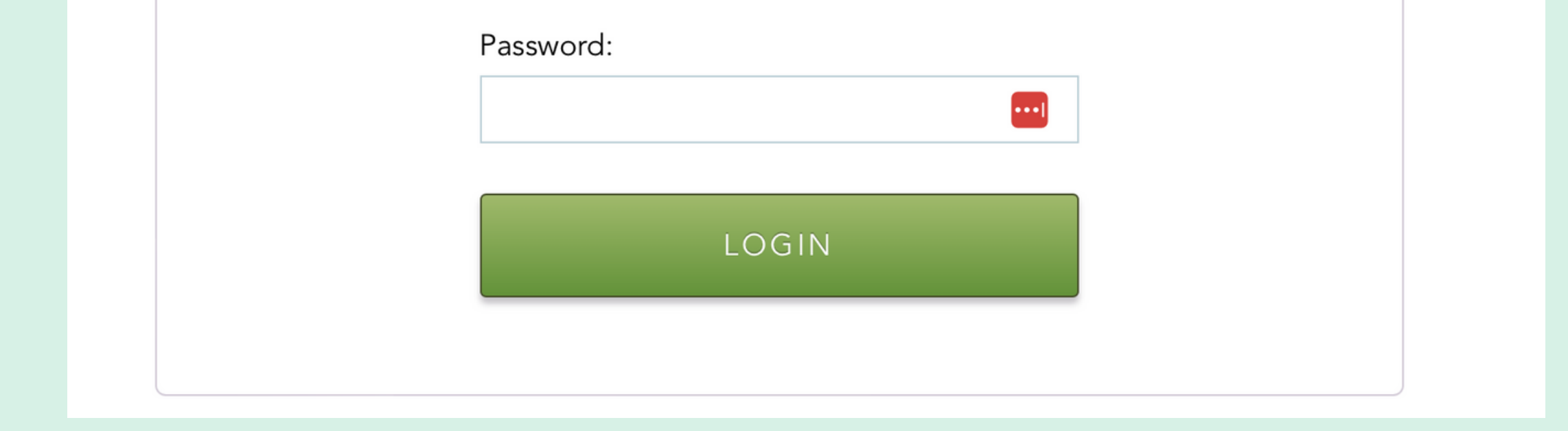

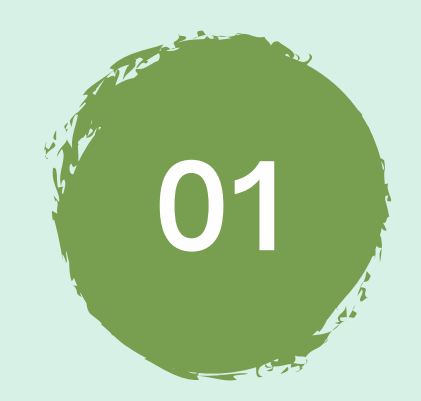

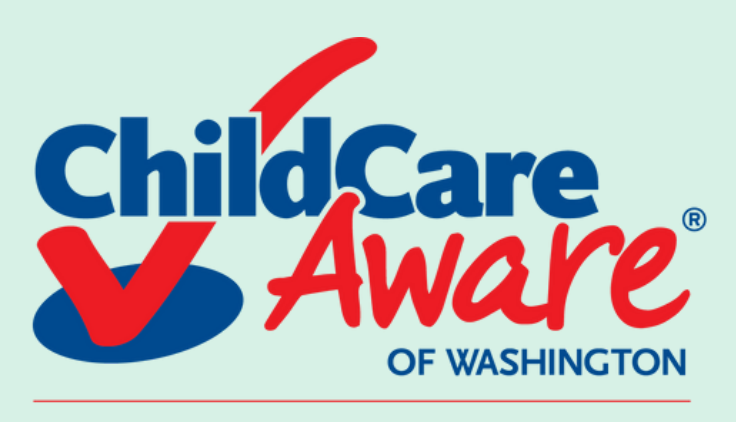

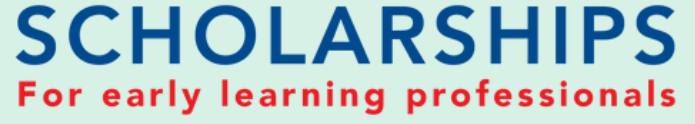

# HOW TO GET ENROLLMENT VERIFICATION *(Evergreen State College)*

**02 Login using your login info provided by Evergreen**

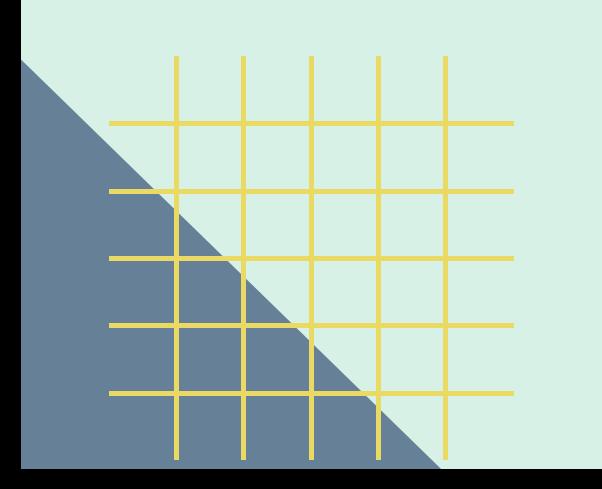

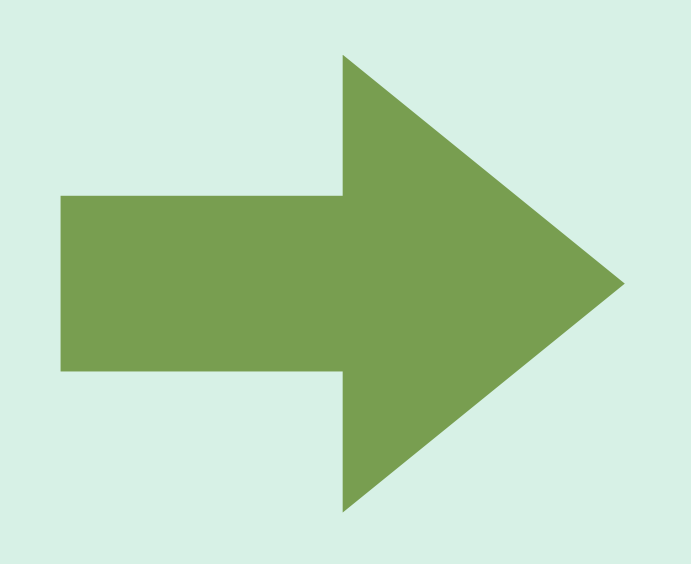

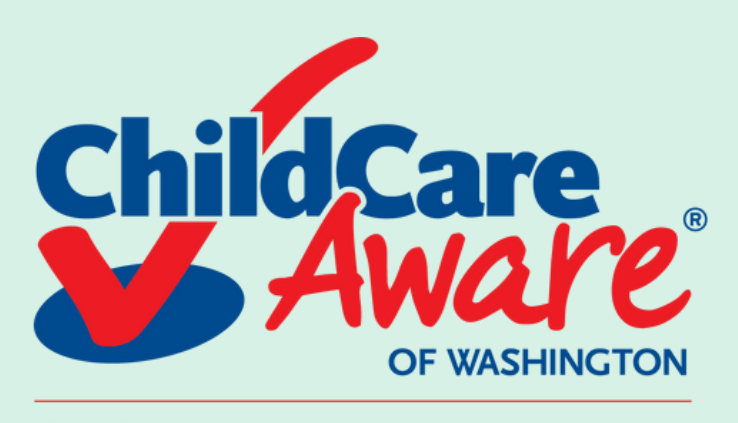

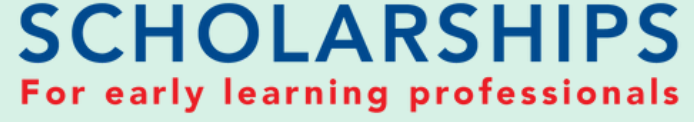

# HOW TO GET ENROLLMENT **VERIFICATION** (Evergreen State College)

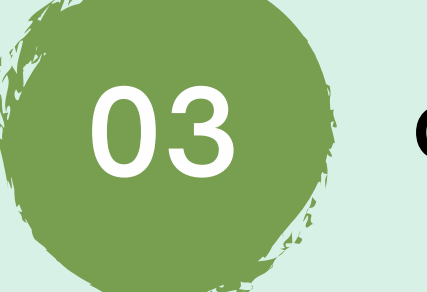

## **Click on your "Registration Dashboard"**

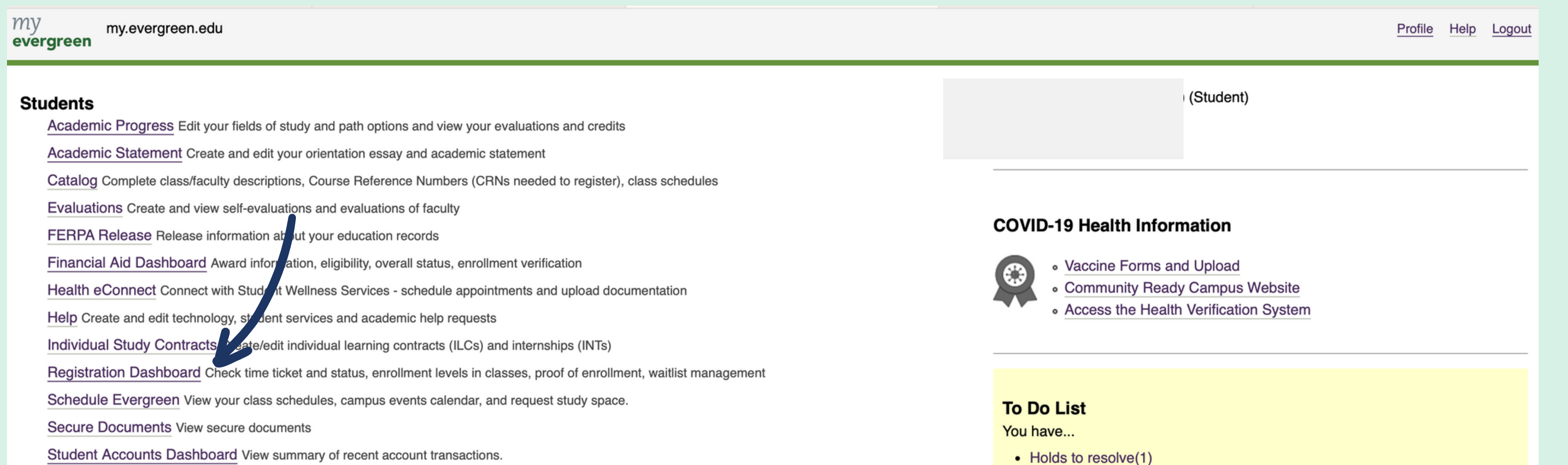

#### **Student Employment Dashboard**

Transcript and Diploma Orders Online order system for Evergreen transcripts and diplomas.

Web Payment Make online payments and deposits, setup student account e-refunds, view billing statements, and more

#### **Community**

Canvas Access online trainings, certifications, and your enrolled curricular courses Emergency Campus Notifications Sign up to receive text notices of weather closures/other urgent announcements Handshake Search for jobs, internships, and volunteer opportunities Office 365 Outlook mail and calendar, OneDrive, Teams and Office applications Parking Services Customer Portal Purchase parking permits, pay tickets, and appeal citations

WOIS/CIS360 Career exploration and educational planning tools

Web Payment Make a payment

**Curricular Resources** Canvas Home - Wordpress Home

Lyceum: With Liberty and Justice for Whom? (eve) **OSpring** With Liberty and Justice For Whom? **D**Fall **D** Winter **D** Spring **Psychology of Music (evening)** 

**OSpring** 

**Literacies of Transformation** 12 Fall 12 Winter 12 Spring

TRIO @ Evergreen: Career and Graduate School Paths <sup>12</sup> Spring **C**canvas

Dunamine of Cultura and Idantity (aval

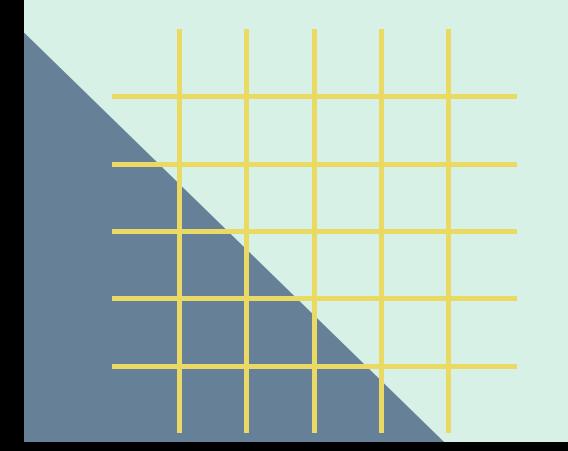

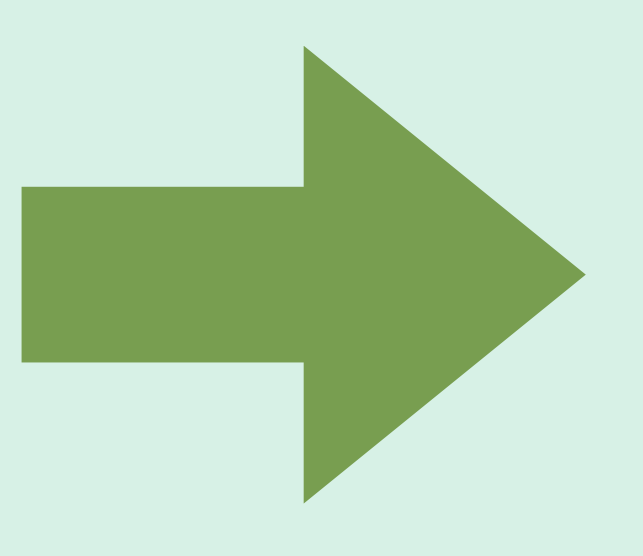

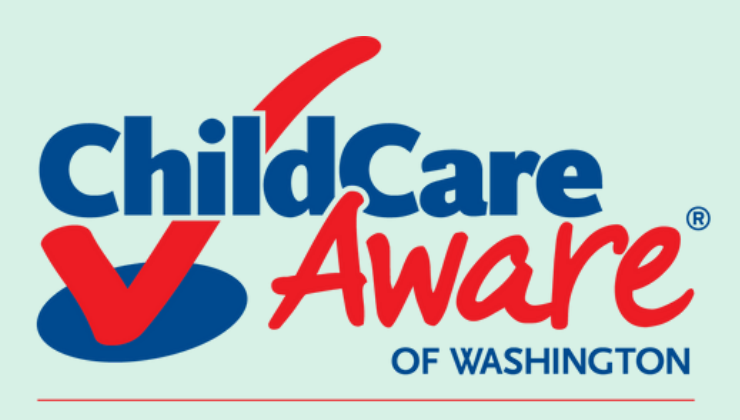

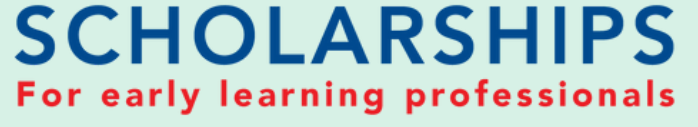

04

# HOW TO GET ENROLLMENT **VERIFICATION** (Evergreen State College)

## You'll need to re-enter your CAS Evergreen login

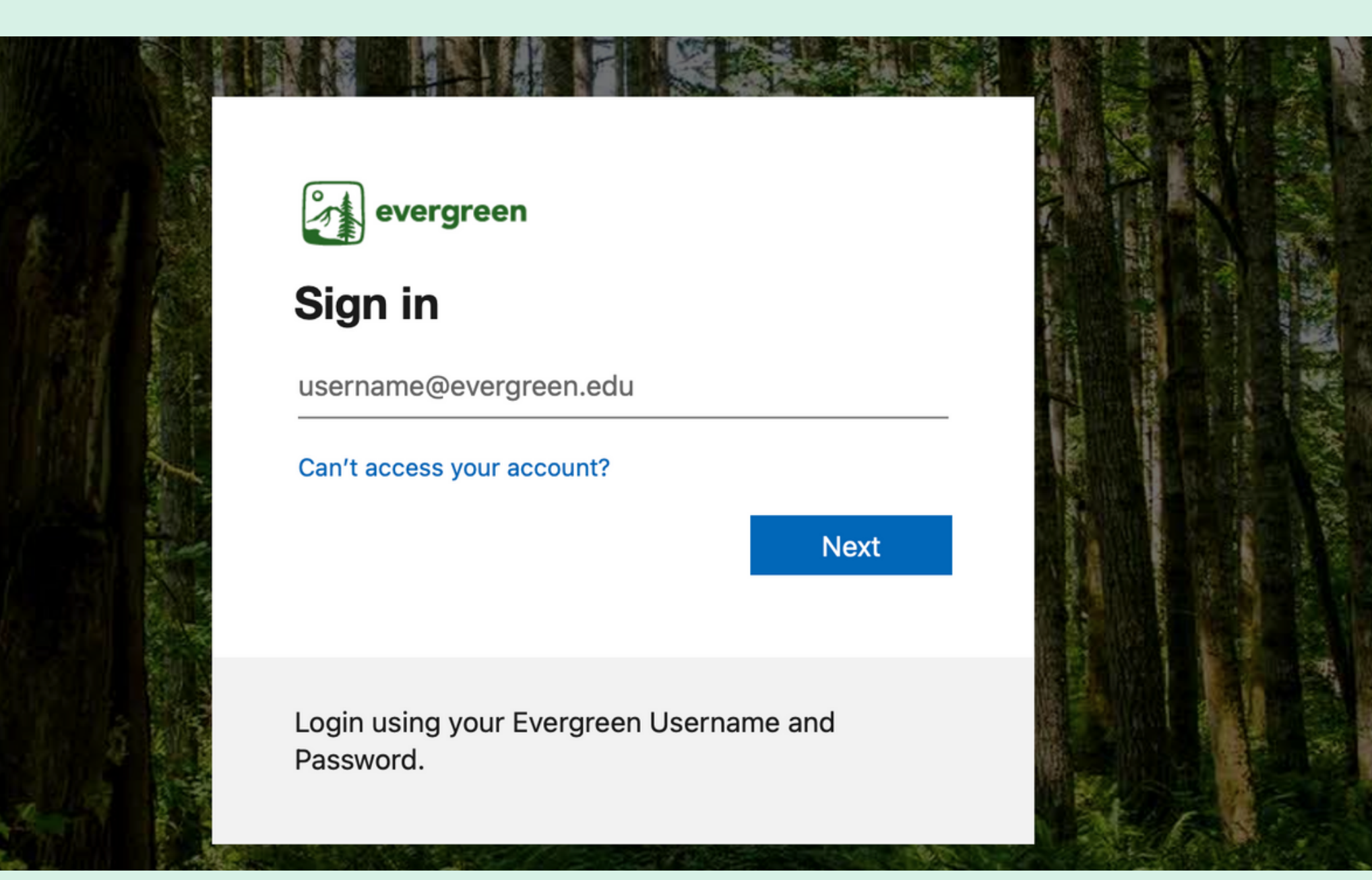

# 05

### **Click on "Registration Dashboard"**

#### ₩

#### Hello

See your student information, add, drop or rey ew your registration and waitlists, apply to graduate, follow your graduation application status, check your financial aid awards, look up charges on your account rint tuition tax information and find student employment. Academic records are available through the My Evergreen link below.

#### Registration

#### **Registration Dashboard**

Waitlist Preference Form - 2023 Fall Your Student Information Catalog Register to Vote **Enrollment Verification** 

#### Graduation

Apply to Graduate View Graduation Application

#### **Additional Links**

Help - help.evergreen.edu My Evergreen - my.evergreen.edu Canvas Home - canvas.evergreen.edu Wordpress Home - sites.evergreen.edu

#### **Financial Aid**

Financial Aid Dashboard Financial Aid - Print Current Year Award Letter

#### **Student Accounts**

**Account Summary Dashboard** Tax Forms Information

#### **Student Employment**

Handshake - Search for internships, and volunteer opportunities **Conditions of Employment** 

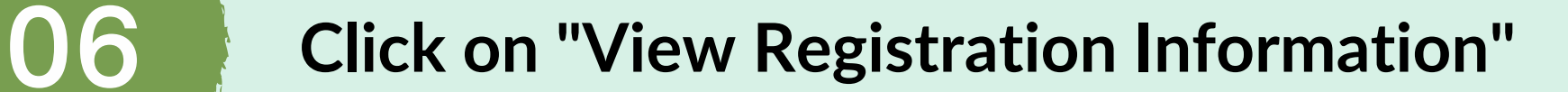

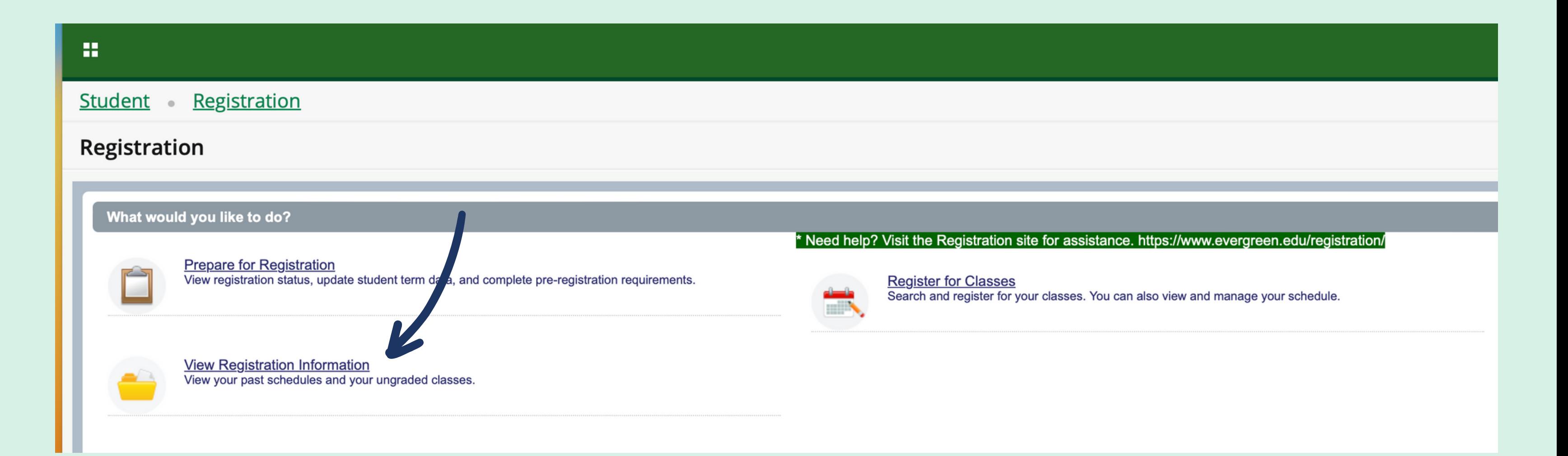

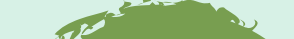

**Take a screenshot for our team, please make sure the current term is selected**

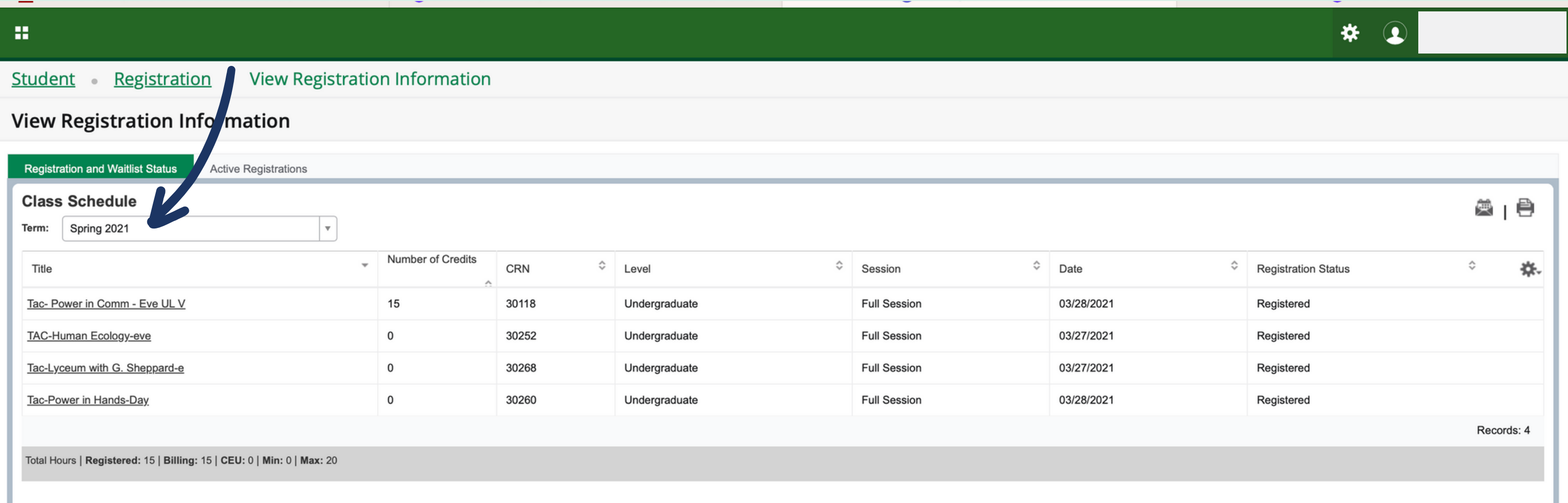

**07**

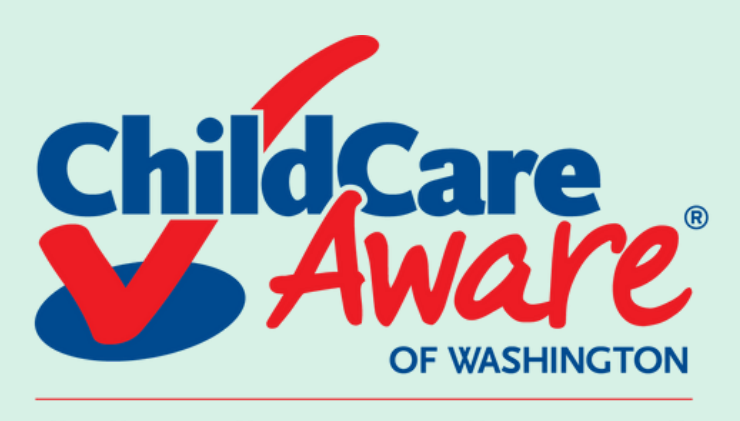

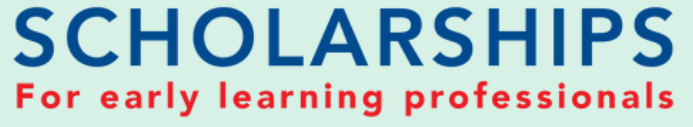

# HOW TO GET ENROLLMENT VERIFICATION *(Evergreen State College)*